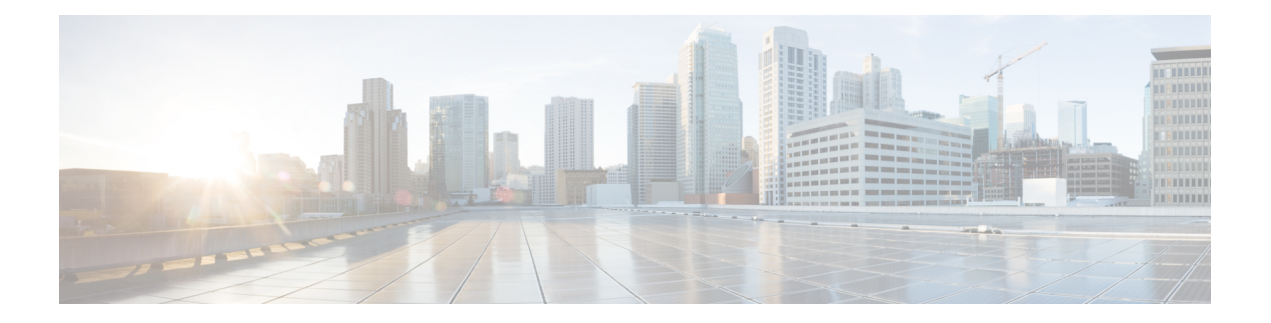

# **capwap Commands**

- [capwap](#page-1-0) ap, on page 2
- capwap ap [auth-token,](#page-2-0) on page 3
- [capwap](#page-3-0) ap erase, on page 4
- capwap ap [ethernet,](#page-4-0) on page 5
- capwap ap [hostname,](#page-5-0) on page 6
- [capwap](#page-6-0) ap ip, on page 7
- [capwap](#page-7-0) ap lag, on page 8
- capwap ap mesh [strict-wired-uplink,](#page-8-0) on page 9
- [capwap](#page-9-0) ap mode, on page 10
- [capwap](#page-10-0) ap restart, on page 11

### <span id="page-1-0"></span>**capwap ap**

To configure the primary, secondary and tertiary controllers for the AP, use the **capwap ap** command.

**capwap ap** {**primary-base** | **secondary-base** | **tertiary-base**} *controller-name controller-ip-address*

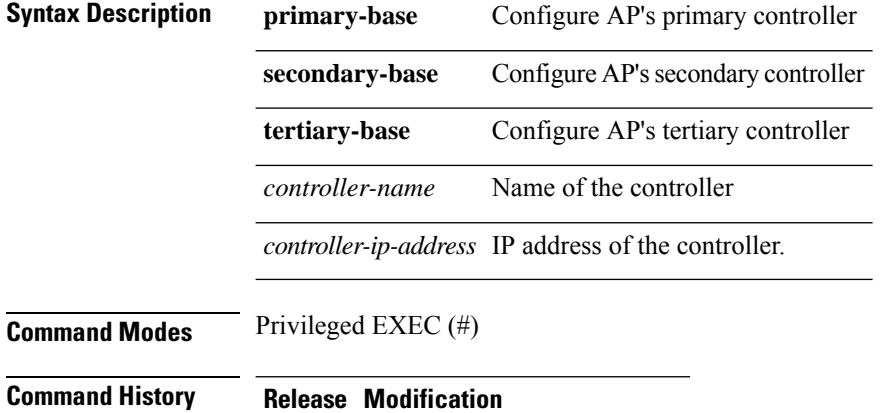

8.1.111.0 This command was introduced.

#### **Examples**

The following example shows how to configure the primary controller for the AP:

cisco-ap# **capwap ap primary-base wlc-5520 209.165.200.224**

## <span id="page-2-0"></span>**capwap ap auth-token**

To configure authentication token, use the **capwap ap auth-token** command.

**capwap ap auth-token** *ssc-token*

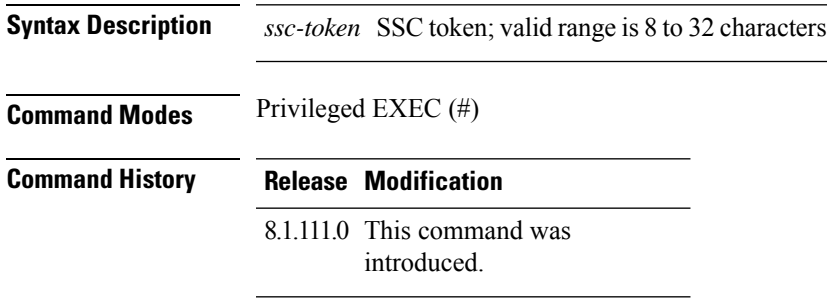

### **Examples**

The following example shows how to configure authentication token,:

cisco-ap# **capwap ap auth-token myauthtoken**

### <span id="page-3-0"></span>**capwap ap erase**

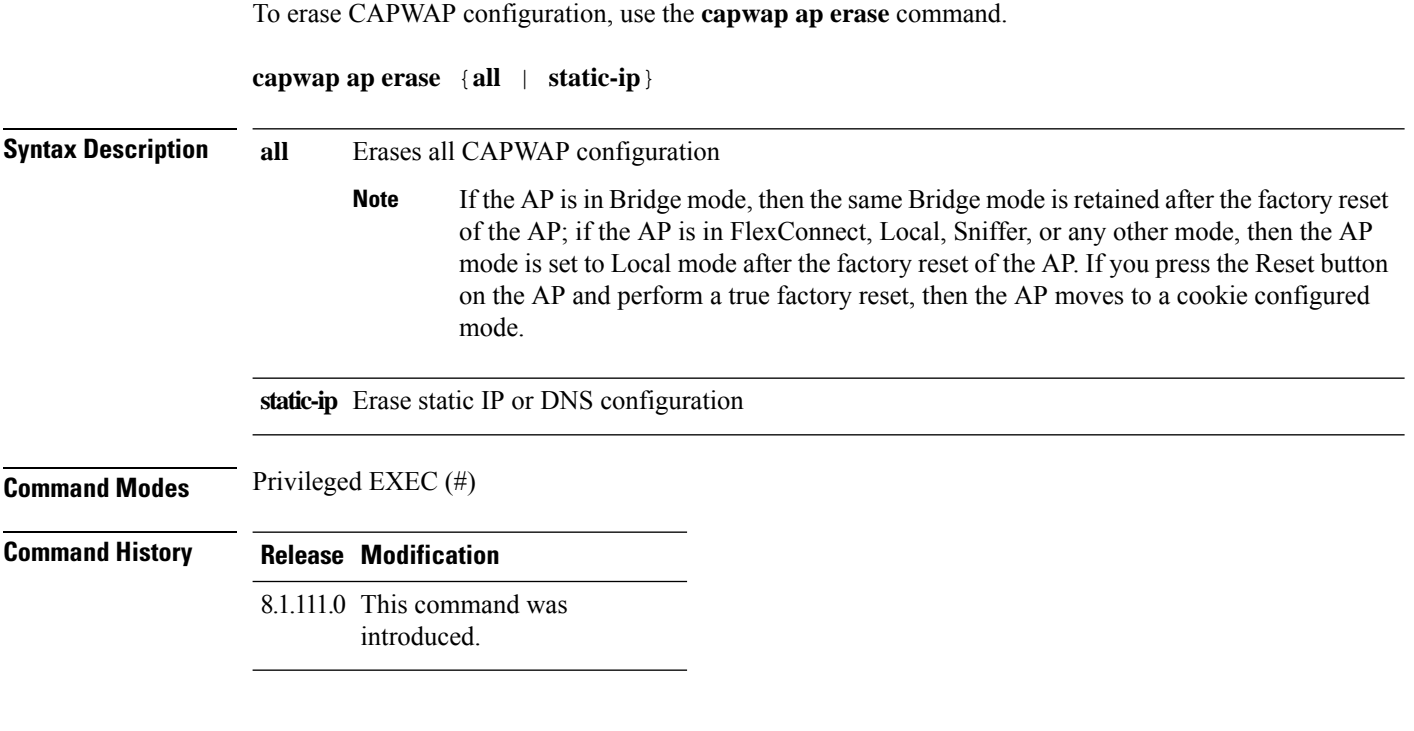

### **Examples**

The following example shows how to erase all the CAPWAP configuration on the AP:

cisco-ap# **capwap ap erase all**

## <span id="page-4-0"></span>**capwap ap ethernet**

To configure AP Ethernet parameters, use the **capwap ap ethernet** command.

**capwap ap ethernet tag** *ethernet-vlan-id*

**Syntax Description** ethernet-vlan-id Ethernet VLAN ID; valid range is 0 to 4094. If you enter the VLAN ID value as 0, the VLAN tagging is disabled. **Command Modes** Privileged EXEC (#) **Command History Release Modification** 8.1.111.0 This command was introduced.

### **Examples**

The following example shows how to configure Ethernet VLAN tagging on the AP:

cisco-ap# **capwap ap ethernet tag 2**

## <span id="page-5-0"></span>**capwap ap hostname**

To configure AP hostname, use the **capwap ap hostname** command.

**capwap ap hostname** *ap-name*

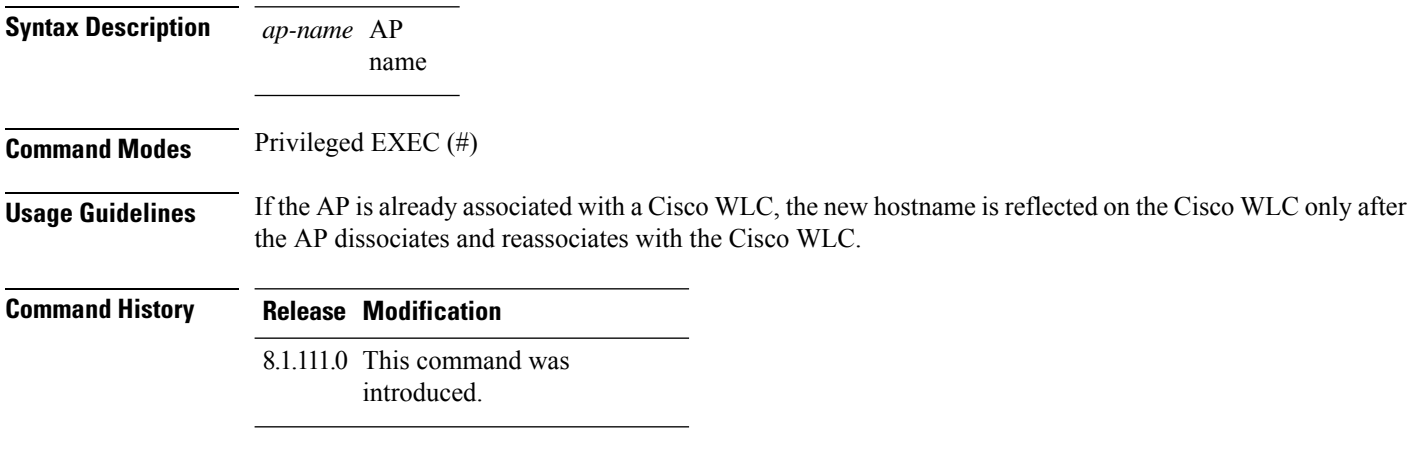

#### **Examples**

The following example shows how to configure a hostname for the AP:

cisco-ap# **capwap ap hostname cisco-wave2-ap-2802**

## <span id="page-6-0"></span>**capwap ap ip**

To configure static IP address and DNS for the CAPWAP AP, use the **capwap ap ip** command.

**capwap ap ip** *static-ip-addr static-netmask ip-addr-default-gateway* [*ip-addr-dns1* | *ip-addr-dns2*] [*domain-name*]

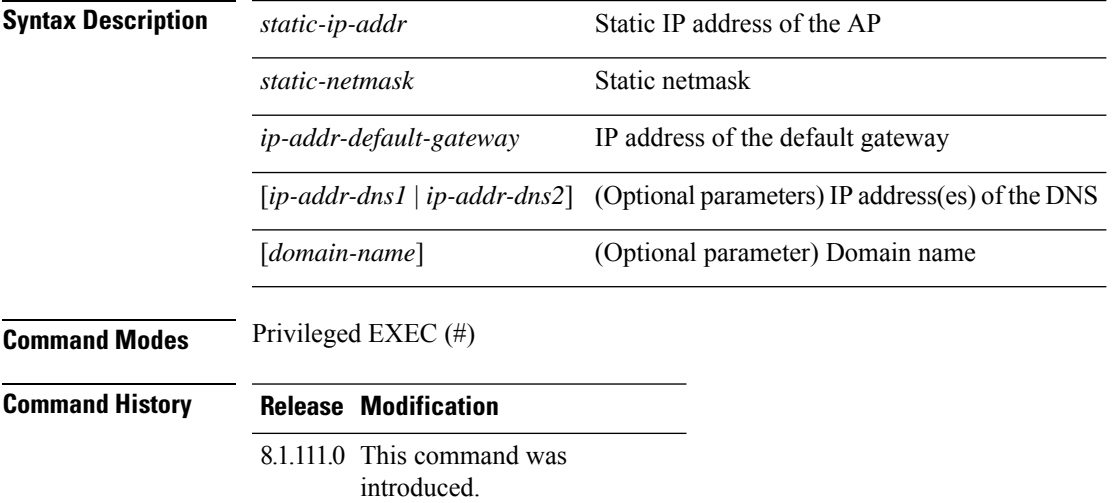

### **Examples**

The following example shows how to configure static IP address and DNS for the CAPWAP AP:

cisco-ap# **capwap ap ip 209.165.200.225 255.255.255.224 209.165.200.227 209.165.200.226 example.org**

# <span id="page-7-0"></span>**capwap ap lag**

To configure CAPWAP lag, use the **capwap ap lag** command.

**capwap ap lag** {**enable | disable**}

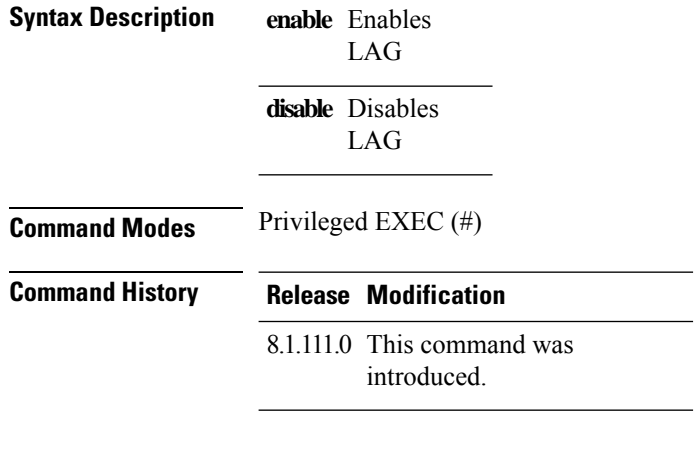

### **Examples**

The following example shows how to enable LAG on the AP:

cisco-ap# **capwap ap lag enable**

## <span id="page-8-0"></span>**capwap ap mesh strict-wired-uplink**

To configure the root access points (RAPs) to stay as persistent RAPs even if the wired uplink is lost, use the **capwap ap mesh strict-wired-uplink** command.

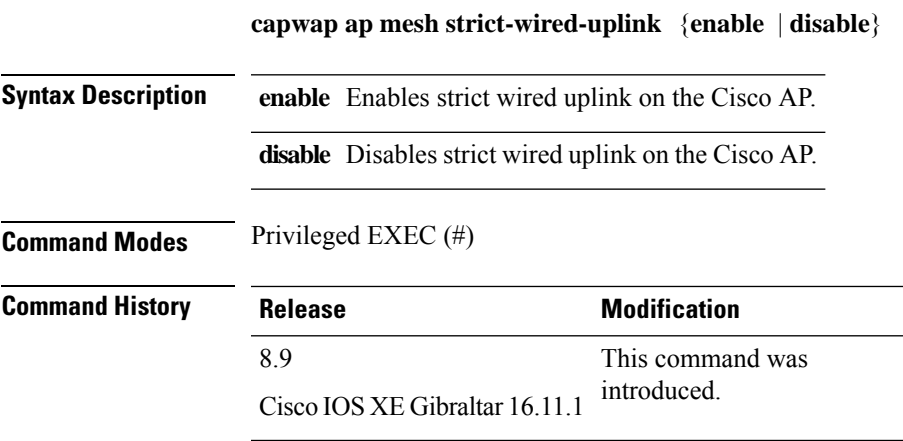

#### **Examples**

The following example shows how to enable the root access points(RAPs) to stay as persistent RAPs even if the wired uplink is lost:

cisco-ap# **capwap ap mesh strict-wired-uplink enable**

## <span id="page-9-0"></span>**capwap ap mode**

To configure AP mode, use the **capwap ap mode** command.

**capwap ap mode** {**bridge | local**}

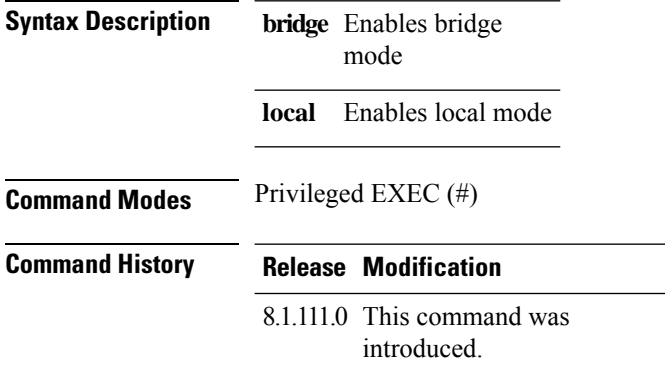

### **Examples**

The following example shows how to configure the AP to operate in local mode:

cisco-ap# **capwap ap mode local**

## <span id="page-10-0"></span>**capwap ap restart**

To restart the CAPWAP protocol, use the **capwap ap restart** command.

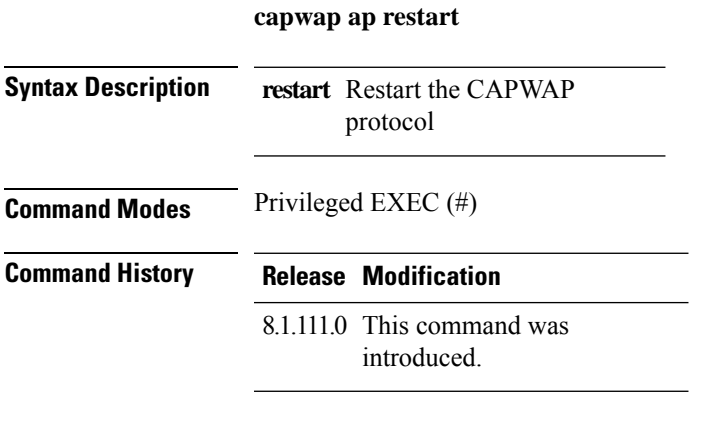

### **Examples**

The following example shows how to restart CAPWAP protocol:

cisco-ap# **capwap ap restart**

 $\mathbf{l}$ 

٦